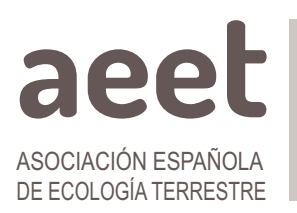

Ecosistemas 31(3):2452 [Septiembre-Diciembre 2022] https://doi.org/10.7818/ECOS.452

**MONOGRÁFICO: Seguimiento de la Biodiversidad en la Era del Big Data Editores:** Laura Hernández Mateo, Jose M. Álvarez-Martínez, Cristina Gómez Almaraz, Rut Sánchez de Dios y Borja Jiménez Alfaro

COMUNICACIÓN BREVE

ecosistemas REVISTA CIENTÍFICA DE ECOLOGÍA Y MEDIO AMBIENTE

ISSN 1697-2473 Open access / CC [BY-NC](http://creativecommons.org/licenses/by-nc/4.0/) 4.0  $\circledcirc \circledcirc$ disponible en www.revistaecosistemas.net

# **Explorando datos abiertos forestales masivos con un navegador web**

Guillermo Vega-Gorgojo<sup>1,2,∗</sup>tD, Cristóbal Ordóñez<sup>2</sup>tD, José Miguel Giménez-García<sup>1</sup>tD, Felipe Bravo<sup>2</sup>tD

(1) Grupo de Sistemas Inteligentes y Cooperativos (GSIC), Universidad de Valladolid, 47008 Valladolid, España. (2) Instituto Universitario de Investigación en Gestión Forestal Sostenible (iuFOR), Universidad de Valladolid, 34004 Palencia, España.

\* Autor de correspondencia: Guillermo Vega-Gorgojo [guiveg@tel.uva.es]

> Recibido el 13 de septiembre de 2022 - Aceptado el 19 de octubre de 2022

**Como citar:** Vega-Gorgojo, G., Ordóñez, C., Giménez-García, J.M., Bravo, F. 2022. Explorando datos abiertos forestales masivos con un navegador web *Ecosistemas* 31(3): 2452. https://doi.org/10.7818/ECOS.2452

#### **Explorando datos abiertos forestales masivos con un navegador web**

**Resumen:** El Explorador Forestal es una aplicación web con la que se puede navegar fácilmente los contenidos de inventarios forestales y mapas forestales ibéricos. Para ello accede a una fuente de datos abiertos enlazados creada en el proyecto europeo Cross-Forest a partir de los datos originales. La aplicación está disponible en <https://forestexplorer.gsic.uva.es/> y puede accederse con un simple navegador web en ordenadores de sobremesa, tabletas y móviles. La interfaz de usuario esconde la complejidad de las tecnologías subyacentes, proporcionando un mapa interactivo para navegar a la zona de interés y presentando los datos forestales con el detalle adecuado. La aplicación permite tanto un uso profesional como uno más casual para divulgadores científicos, periodistas de datos o ciudadanos. Hasta el momento 8900 usuarios han empleado el Explorador Forestal y ha aparecido múltiples veces en medios de comunicación.

**Palabras clave:** acceso a datos geoespaciales; datos abiertos enlazados; datos abiertos forestales; interfaces de usuario; visualizaciones de mapas

#### **Exploring massive forestry open data with a web browse**

**Abstract:** Forest Explorer is a web application for easy browsing the contents of Iberian forest inventories and land cover maps. It exploits a source of Linked Open Data that was created in the European project Cross-Forest from the original sources. The application is available at [https://fores](https://forestexplorer.gsic.uva.es/)[texplorer.gsic.uva.es/](https://forestexplorer.gsic.uva.es/) and can be accessed through a simple web browser in desktop computers, tablets, and mobile devices. The user interface hides the complexity of the underlying technologies, offering an interactive map for navigating the area of interest and presenting forestry data with the right level of detail. The application allows a professional usage, as well as a more casual one for scientific disseminators, data scientists, or citizens. Until now 8900 users have employed Forest Explorer and the application has appeared multiple times in media.

**Keywords:** access to geospatial data; Linked Open Data; forestry open data; user interfaces; map visualizations

### **Introducción**

Al igual que otras disciplinas, la ciencia forestal moderna cada vez se basa más en la utilización de grandes bases de datos [\(Pretzch](#page-5-2) 2009). Entre éstas destacan los inventarios forestales nacionales, que en el caso español se ofrece como datos abiertos por el Ministerio para la Transición Ecológica y el Reto Demográfico (https://www.miteco.gob.es/es/biodiversidad/servicios/banco-datosnaturaleza/default.aspx). La metodología seguida se basa en el uso de una malla de 1x1 kilómetros, levantándose una parcela en cada uno de los puntos de la misma y manteniéndose a lo largo de las distintas ediciones al tratarse de un inventario de tipo continuo. La última versión completa del inventario (IFN3) se terminó en 2007, incluyendo alrededor de 1 400 000 árboles muestreados en 91 900 parcelas.

Otra fuente de datos de gran interés en la ciencia forestal son los mapas de cobertura terrestre. El mapa forestal español de 2007 (MFE50) es la última versión completa disponible y tiene una resolución de 50x50 metros. El mapa forestal se compone de teselas, zonas homogéneas de terreno que se acotan con polígonos. Cada tesela incluye un uso de suelo y las especies arbóreas dominantes, en el caso de un uso forestal. En total, el MFE50 incluye unas 680 200 teselas.

Manejar grandes conjuntos de datos como el IFN3 y el MFE50 no es una tarea fácil. Además del conocimiento del dominio forestal para interpretarlos, hace falta experiencia en bases de datos y disponer de una infraestructura de computación para analizar los datos. Otro problema adicional es que tanto el IFN3 como el MFE50 se ofrecen troceados por provincias, por lo que muchos análisis se complican al requerir una integración no trivial de datos.

Estos problemas los hemos tratado en el proyecto europeo Cross-Forest (https://crossforest.eu), trabajando en la integración de datos de inventarios y mapas forestales de España y Portugal con tecnologías de la Web Semántica [\(Berners-Lee](#page-5-1) et al. 2002). El resultado es un conjunto de datos abiertos enlazados [\(Ber](#page-5-0)[ners-Lee](#page-5-0) 2007) que integra el IFN3, el MFE50, una versión resumida del inventario forestal portugués (IFN6) y la Cartografía de Ocupación de Suelos portuguesa (COS2018). Además, estos datos están enlazados con otras fuentes como las del NCBI (https://www.ncbi.nlm.nih.gov), DBpedia (https://www.dbpedia.org)

y Wikidata (https://www.wikidata.org). En el GitHub de Cross-Forest (https://github.com/Cross-Forest) están disponibles los modelos, los conversores y los datos resultantes en este proceso. Puede utilizarse el lenguaje SPARQL (Harris y [Seaborne](#page-5-7) 2013) para realizar consultas arbitrarias sobre dichos datos que están alojados en un almacén de triplas del centro de supercomputación de Castilla y León (https://crossforest.gsic.uva.es/sparql/).

Todo este esfuerzo está comprometido por el relativo desconocimiento de las tecnologías semánticas en el ámbito forestal. Así, no es factible asumir que un técnico forestal conozca el lenguaje SPARQL. Aunque existen visualizadores de datos abiertos enlazados para usuarios no expertos en tecnologías semánticas [\(Dadzie](#page-5-6) y [Rowe](#page-5-6) 2011; Dadzie y [Pietriga](#page-5-5) 2017; [Klímek](#page-5-4) et al. 2019), la mayoría tienen un soporte limitado a datos geoespaciales (como los del IFN3 y MFE50). Así, en este artículo presentamos el Explorador Forestal, una aplicación web para visualizar fácilmente los contenidos del inventario y mapas forestales ibéricos sin requerir conocimientos de tecnologías semánticas.

## **El Explorador Forestal**

Pretendemos hacer accesible los inventarios y mapas forestales ibéricos a profesionales del sector, así como a un público no experto que engloba a periodistas de datos, divulgadores científicos o la ciudadanía en general. Utilizamos para ello los datos abiertos enlazados publicados en el proyecto Cross-Forest, como describimos arriba. El resultado es el Explorador Forestal, una aplicación web que cumple con los requisitos de la **[Tabla](#page-2-1) 1**.

La arquitectura lógica del Explorador Forestal, así como la información más técnica relativa al acceso a los datos abiertos enlazados, están fuera del alcance de esta comunicación breve; se remite al lector a [\(Vega-Gorgojo](#page-5-3) et al. 2022) para una descripción en profundidad de estos aspectos. No obstante, incluimos en la **[Tabla](#page-2-0) 2** un listado de las tecnologías semánticas más relevantes, así como su aplicación en el Explorador Forestal.

Centrándonos en la interfaz de usuario de la aplicación, la hemos diseñado con especial cuidado para que resulte fácil de usar. La **[Figura](#page-3-0) 1** incluye varias capturas de pantalla que ilustran la interfaz de usuario. Debido al requisito de portabilidad, el mapa se presenta a pantalla completa para así adaptarse a diferentes tamaños de pantallas. Como en otras aplicaciones de mapas, las funciones de *zoom* (alejamiento o acercamiento de los contenidos del mapa) y *panning* (desplazamiento de la vista del mapa en cualquier dirección) se proporcionan de manera natural tanto para interfaces táctiles como para las basadas en ratón. Así, los botones de zoom se incluyen en la esquina inferior derecha; el botón adicional con el icono de una persona sirve para navegar a la localización en la que está el usuario (esta funcionalidad es especialmente útil para emplear con un dispositivo móvil en una salida al campo).

Para personalizar los datos a mostrar, la interfaz de usuario incluye un formulario con diferentes controles —ver **[Figura](#page-3-0) 1(a)**—. Este formulario puede ocupar un tamaño importante de la pantalla, especialmente en teléfonos móviles, por lo que puede contraerse pulsando el botón con un "–"; el formulario contraído se muestra en la **[Figura](#page-3-0) 1(b, c** y **[d\)](#page-3-0)**. Dada la importancia de las especies arbóreas tanto para el inventario forestal como para el mapa, el formulario incluye un botón de "Filtrar especie" con el que se puede navegar la taxonomía de especies forestales (obtenida del modelo de datos elaborado en el proyecto Cross-Forest) y así seleccionar uno o más filtros de taxón (especie, género, familia o clase). En la **[Figura](#page-3-0) 1(a)** se muestran dos filtros de especie, *Pinus sylvestris* en color añil y *Pinus pinaster* en marrón. Cada filtro incluye botones de borrado (icono con una "x"), cambio de color (icono de "tinte") e información adicional (icono de "info"). Pulsando este último botón se muestra una ventana emergente con información disponible de la especie en la DBpedia (una imagen, el enlace a la página correspondiente de la Wikipedia y un texto localizado al idioma del navegador del usuario), tal como se muestra en la **[Figura](#page-4-1) 2**. Se demuestra así una de las ventajas de los datos abiertos enlazados: puede inte-

grarse información de terceros, aprovechando los enlaces creados entre entidades. Volviendo a los filtros de especies, éstos tienen un impacto importante en la vista del mapa: el color del filtro se aplica a las diferentes características (provincias, teselas, parcelas y árboles), mientras que en las ventanas emergentes y en los *tooltips* (textos de ayuda que se muestran al posicionar el cursor sobre algún elemento gráfico) también se muestra información correspondiente al taxón seleccionado.

Del resto de controles del formulario destaca un campo de texto para buscar lugares —obtenidos de GeoNames [\(https://www.geo](https://www.geonames.org)[names.org/](https://www.geonames.org))— que sirve para centrar el mapa en el lugar seleccionado. El conmutador "Nombres científicos" permite elegir entre nombres científicos y vulgares de las especies arbóreas. Otros controles son dependientes del nivel de zoom: el conmutador "Mostrar provincias" se muestra para niveles bajos de zoom, permitiendo elegir entre la vista de provincias —**[Figura](#page-3-0) 1(a)**— y la de teselas —**[Figura](#page-3-0) 1(b)**—. Con niveles de zoom intermedios, el usuario puede mostrar o esconder las parcelas del mapa (este control aparecería en la **[Figura](#page-3-0) 1(c)** si el formulario estuviera expandido). La saturación de color de las parcelas puede ajustarse con una barra deslizante. Finalmente, en cualquier momento pueden descargarse los datos de la vista actual del mapa (ver **[Figuras](#page-3-0) 1(a)** y **[2](#page-4-1)**).

El Explorador Forestal está desarrollado con el lenguaje JavaScript para facilitar su despliegue como una aplicación web. Así conseguimos que sea portable, pudiendo emplearse en cualquier dispositivo con un navegador web moderno —hemos probado el Explorador Forestal con las últimas versiones de Mozilla Firefox y Google Chrome en varios teléfonos móviles, tabletas y ordenadores personales—. La herramienta está disponible de forma gratuita en https://forestexplorer.gsic.uva.es/.

En noviembre de 2019 publicamos una primera versión del Explorador Forestal. La **[Figura](#page-4-0) 3** muestra algunos datos de uso recogidos con Google Analytics (https://www.google.com/analytics). Así, unos 8900 usuarios han utilizado la aplicación en 16 300 sesiones con un tiempo medio de sesión de 5m 27s. El 74% del tráfico viene de España, el 4% de Portugal y el resto de terceros países. El Explorador Forestal ha aparecido múltiples veces en medios de comunicación, por ejemplo en en eldiario.es [\(https://www.eldiario.es/](https://www.eldiario.es/tecnologia/crean-explorador-forestal-seguimiento-incendios_1_1173958.html) [tecnologia/crean-explorador-forestal-seguimiento-incendios\\_1\\_](https://www.eldiario.es/tecnologia/crean-explorador-forestal-seguimiento-incendios_1_1173958.html) [1173958.html\)](https://www.eldiario.es/tecnologia/crean-explorador-forestal-seguimiento-incendios_1_1173958.html), así como en dos entrevistas en el Diario de Valladolid [\(https://diariodevalladolid.elmundo.es/articulo/innovadores/arboles](https://diariodevalladolid.elmundo.es/articulo/innovadores/arboles-a-golpe-de-clic/20200114135459370918.html)[a-golpe-de-clic/20200114135459370918.html\)](https://diariodevalladolid.elmundo.es/articulo/innovadores/arboles-a-golpe-de-clic/20200114135459370918.html) y en El Economista (http://l.e. [eleconomista.es/rts/go2.aspx?h=260137&tp=i-H43-Dc-](http://l.e.eleconomista.es/rts/go2.aspx?h=260137&tp=i-H43-Dc-6T8-FyPmJ-1c-1gVE-1c-FyOR8-1NwpSj)[6T8-FyPmJ-1c-1gVE-1c-FyOR8-1NwpSj\)](http://l.e.eleconomista.es/rts/go2.aspx?h=260137&tp=i-H43-Dc-6T8-FyPmJ-1c-1gVE-1c-FyOR8-1NwpSj).

## **Conclusión**

El Explorador Forestal es una aplicación web que permite visualizar datos abiertos enlazados forestales ibéricos. Concretamente, se puede acceder a la información de la tercera edición del IFN español y a información resumida del Inventario Forestal Portugués, sobre una base cartográfica que incluye tanto la información del Mapa Forestal Español como del Mapa de Usos del Suelo portugués. El Explorador Forestal ofrece un mapa interactivo que esconde la complejidad de las tecnologías semánticas subyacentes. Los datos de uso recogidos hasta el momento reflejan que esta aplicación es accesible, posibilitando su uso por expertos del dominio forestal y por otros colectivos.

Nuestro trabajo futuro incluye la ampliación de la emergente nube de datos forestales enlazados iniciada en el proyecto Cross-Forest con otras cartografías temáticas de interés, el Inventario de Erosión de Suelos, orografía, tipificación de suelos, etc. También está previsto incluir datos LiDAR, así como nuevas versiones de inventarios nacionales y mapas forestales en el marco del proyecto LOD.For.Trees (TED2021-130667B-I00). Todos estos datos serán accesibles vía el Explorador Forestal. Además, abordaremos el apoyo a procesos de gestión y planificación forestales, proporcionando así unas capacidades de uso más profesionales para esta aplicación.

#### <span id="page-2-1"></span>*Tabla 1. Requisitos del Explorador Forestal. Table 1. Requirements of Forest Explorer*.

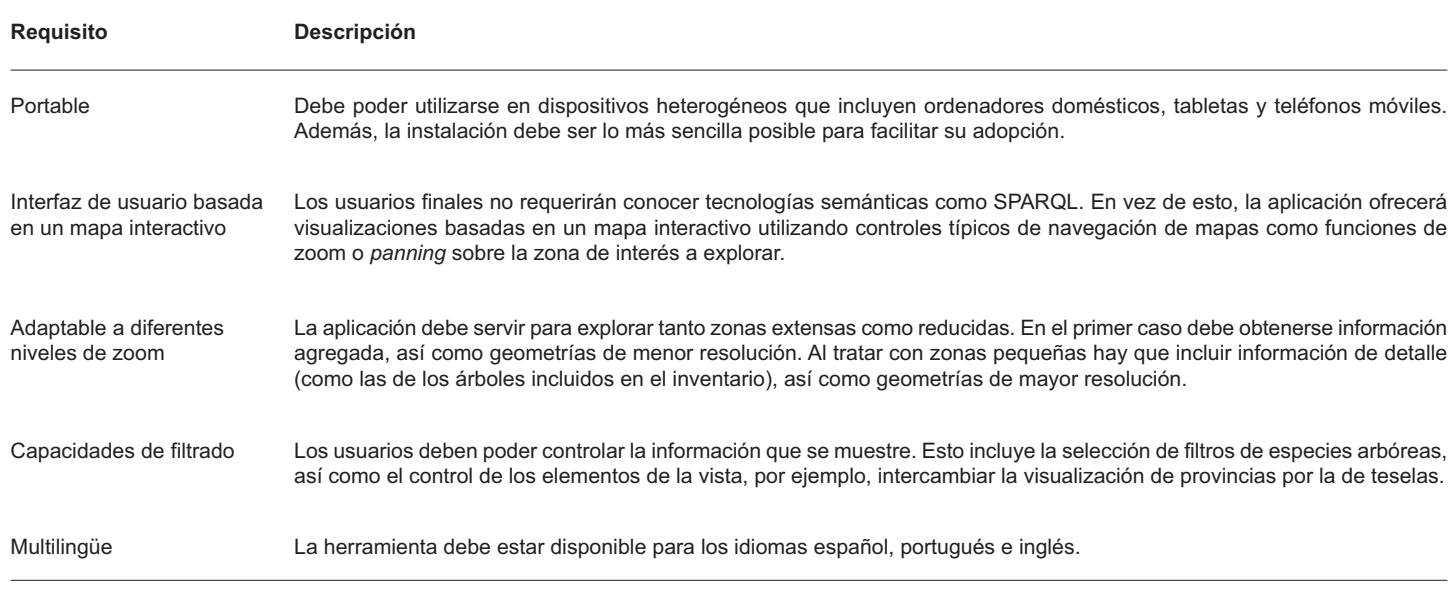

<span id="page-2-0"></span>*Tabla 2. Principales tecnologías semánticas empleadas en el Explorador Forestal. Table 2. Main semantic technologies employed in Forest Explorer.*

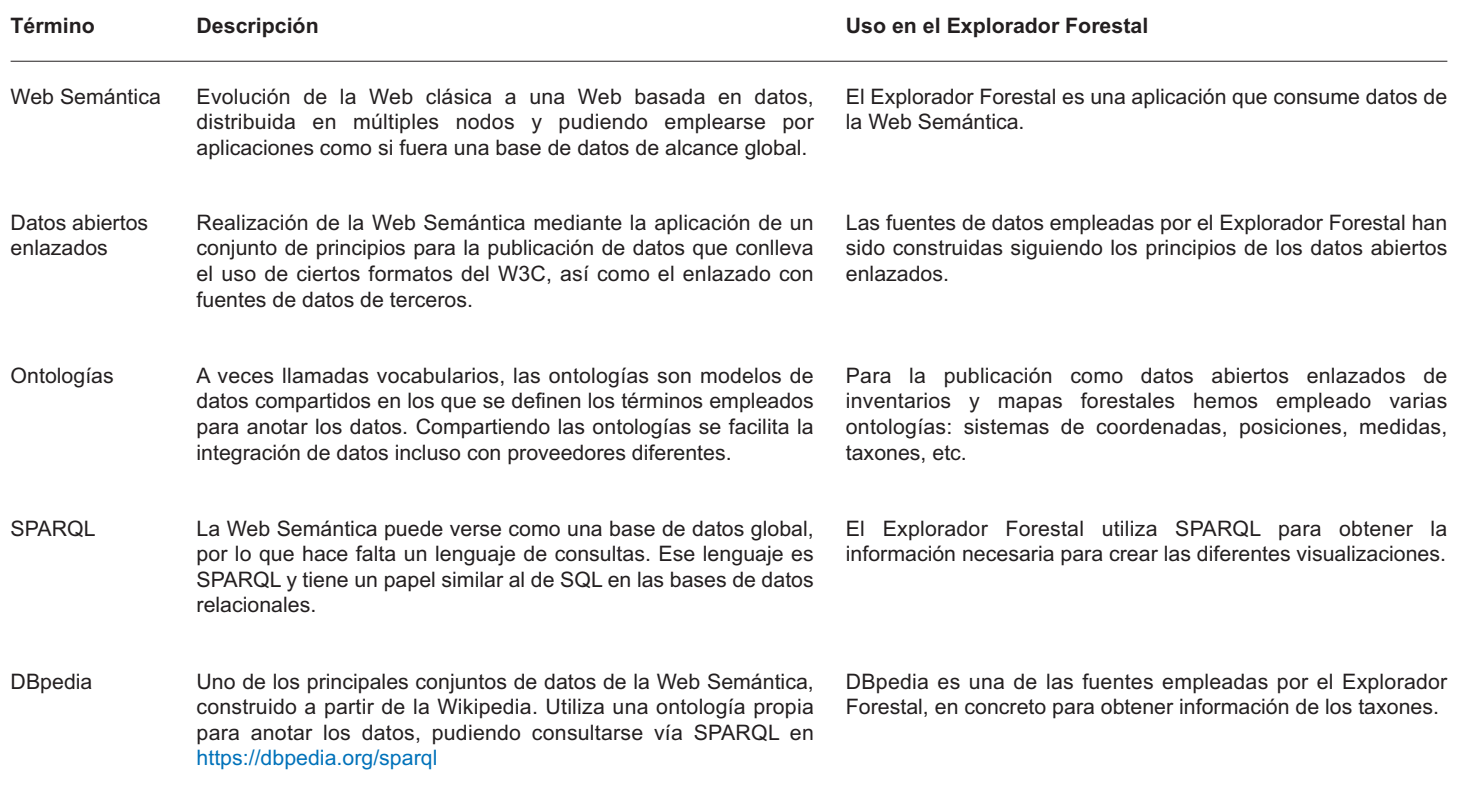

<span id="page-3-0"></span>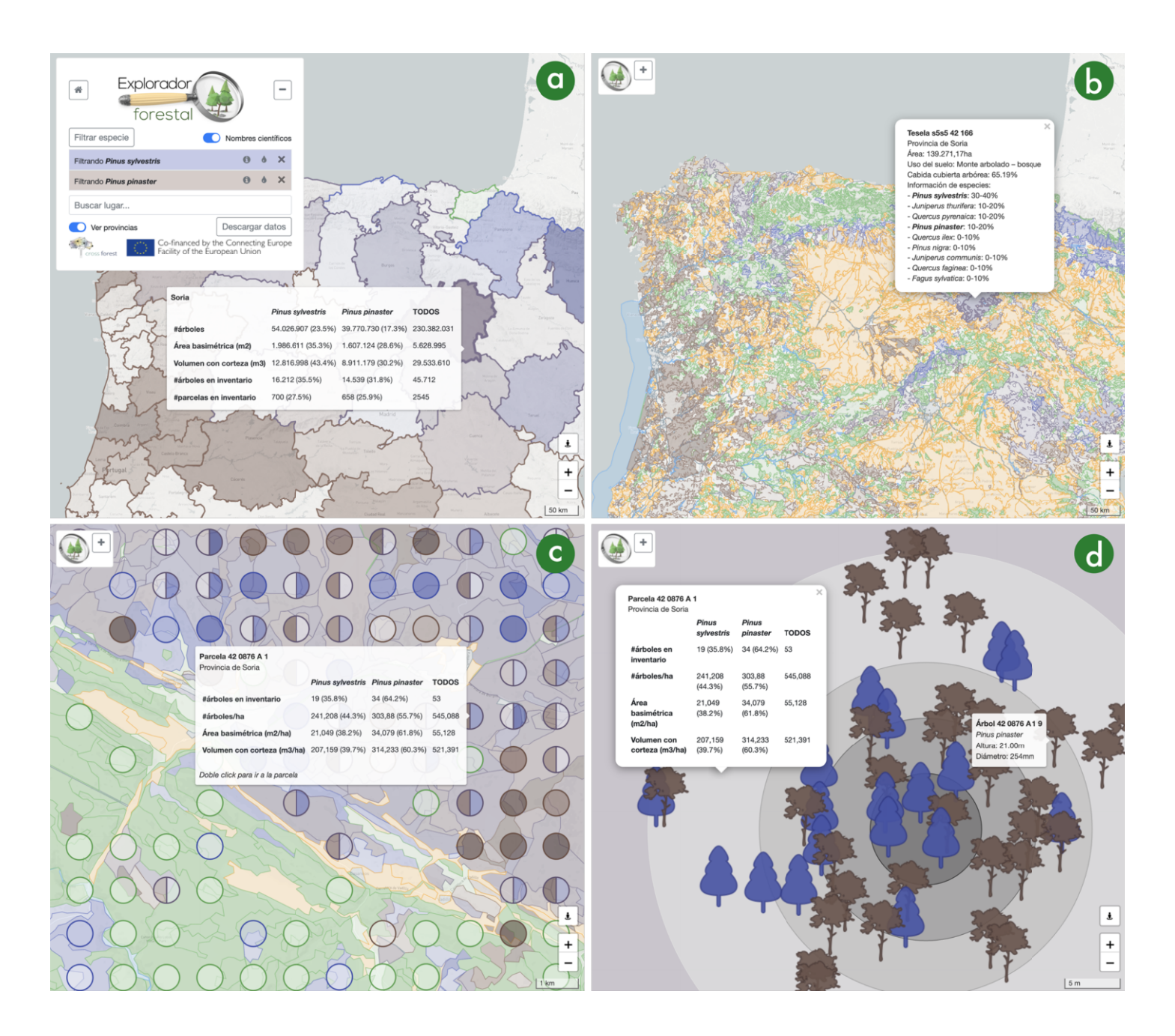

Figura 1. Capturas de pantalla de la interfaz de usuario del Explorador Forestal. (a) Vista por provincias de un área extensa que incluye a España y a Portugal (ver la escala en la esquina inferior derecha); el formulario de arriba a la izquierda está expandido, mostrando dos filtros de especies, Pinus sylvestris en color añil y Pinus pinaster en marrón; los datos de inventario para la provincia de Soria se muestran en un tooltip. (b) Vista de las teselas de un área extensa que incluye a España y a Portugal; el formulario de arriba a la izquierda está contraído; las teselas se pintan en diferentes colores según su uso (agrícola en narania, agua en azul, artificial en gris y bosques en verde); las teselas de monte que incluven las especies filtradas se pintan con el color del filtro correspondiente (añil y marrón en este caso); una ventana emergente muestra los datos de una tesela de uso forestal en la provincia de Soria. (c) Vista de un área forestal pequeña (ver escala en la esquina inferior derecha) en la provincia de Soria; las parcelas se pintan como círculos por encima de las teselas del mapa; el código de colores de teselas y parcelas es el mismo que antes; un "tooltip" muestra los datos de inventario de una de las parcelas. (d) Vista de un área forestal muy reducida centrada en la parcela de Soria destacada en (c); se muestran marcadores de árboles en las posiciones reales de la parcela utilizando iconos aiustados al taxón de cada árbol y filtros de color como antes: una ventana emergente muestra los datos de la parcela; un "tooltip" muestra la especie, altura y diámetro de uno de los árboles. Modificado de [Vega-Gorgojo](#page-5-3) et al. 2022.

Figure 1. Snapshots of the user interface of Forest Explorer. (a) Province view of a large area that includes Spain and Portugal (check the map scale at the bottom right); the top-left form is expanded, showing two species filters, Pinus sylvestris in indigo color and Pinus pinaster in brown; the inventory data for the province of Soria are displayed in a tooltip. (b) Patch view of a large area that includes Spain and Portugal; the top-left form is collapsed; patches are rendered in different colors depending on their use (farms in orange, water in blue, artificial in gray, and forests in green); patches with a forestry use that include the species filters are rendered with the corresponding filter color (indigo and brown in this case); a popup shows the data of a patch with a forestry use in the province of Soria. (c) View of a small forestry area (check the map scale at the bottom right) in the province of Soria; plots are rendered as solid circles on top of the patch layer; the color code for patches and plots is the same as before; a tooltip shows the inventory data of a plot. (d) View of a tiny forestry area centered in the same plot of the tooltip in (c); tree markers are rendered in the real positions of the plot using icons fitted to the corresponding tree taxon and color filters as before; a popup shows the data of the plot; a tooltip shows the species, height and diameter of one of the trees. *Modified from [Vega-Gorgojo](#page-5-3) et al. 2022.*

<span id="page-4-1"></span>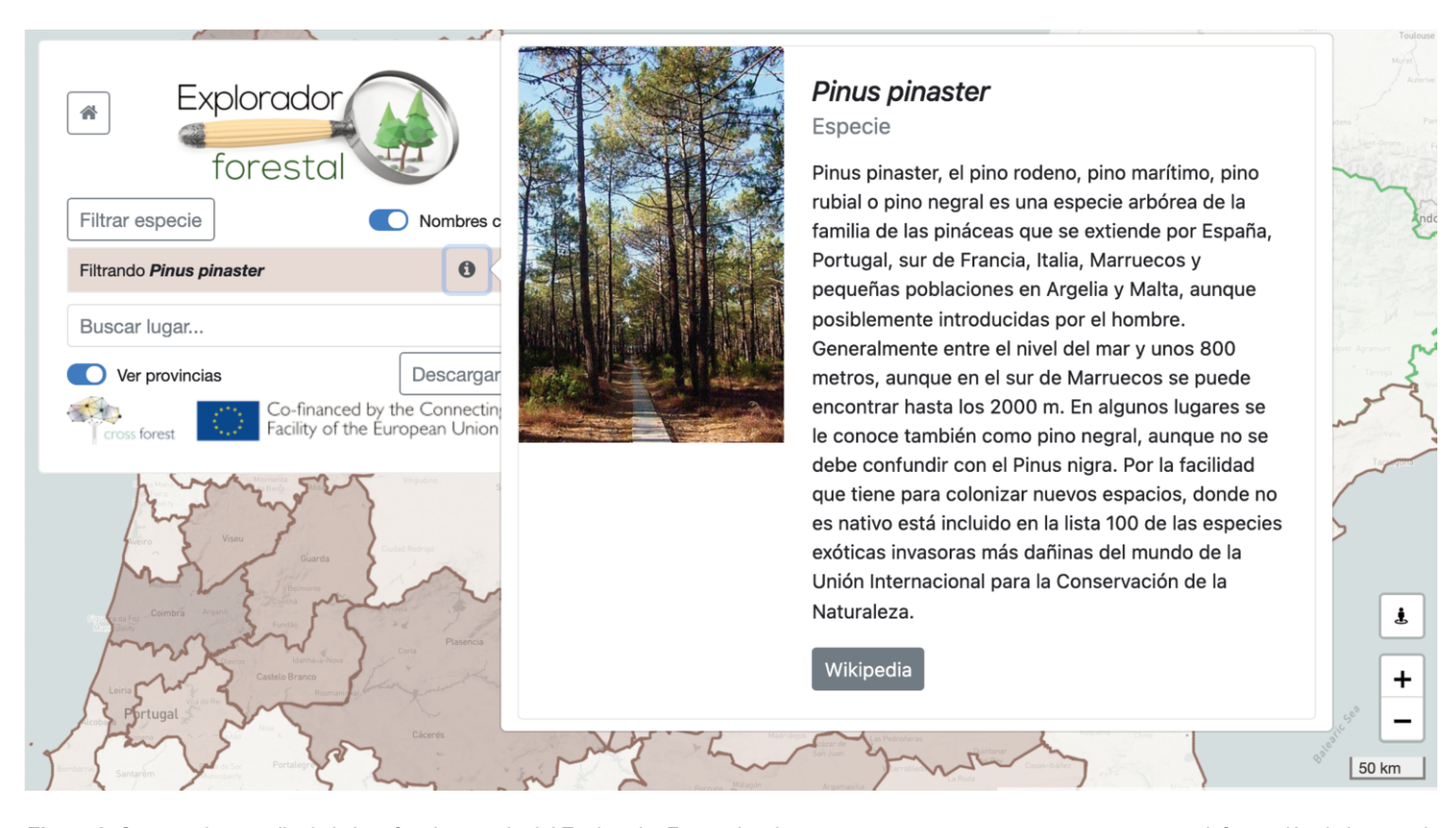

Figura 2. Captura de pantalla de la interfaz de usuario del Explorador Forestal en la que se muestra una ventana emergente con información de la especie Pinus pinaster proveniente de la DBpedia (imagen, descripción textual y enlace a la Wikipedia), ilustrando así el uso de datos abiertos enlazados. Figure 2. Snapshot of the user interface of Forest Explorer, showing a popup with information about Pinus pinaster species extracted from DBpedia (image, *textual description, and Wikipedia link), thus showing the use of Linked Open Data.*

<span id="page-4-0"></span>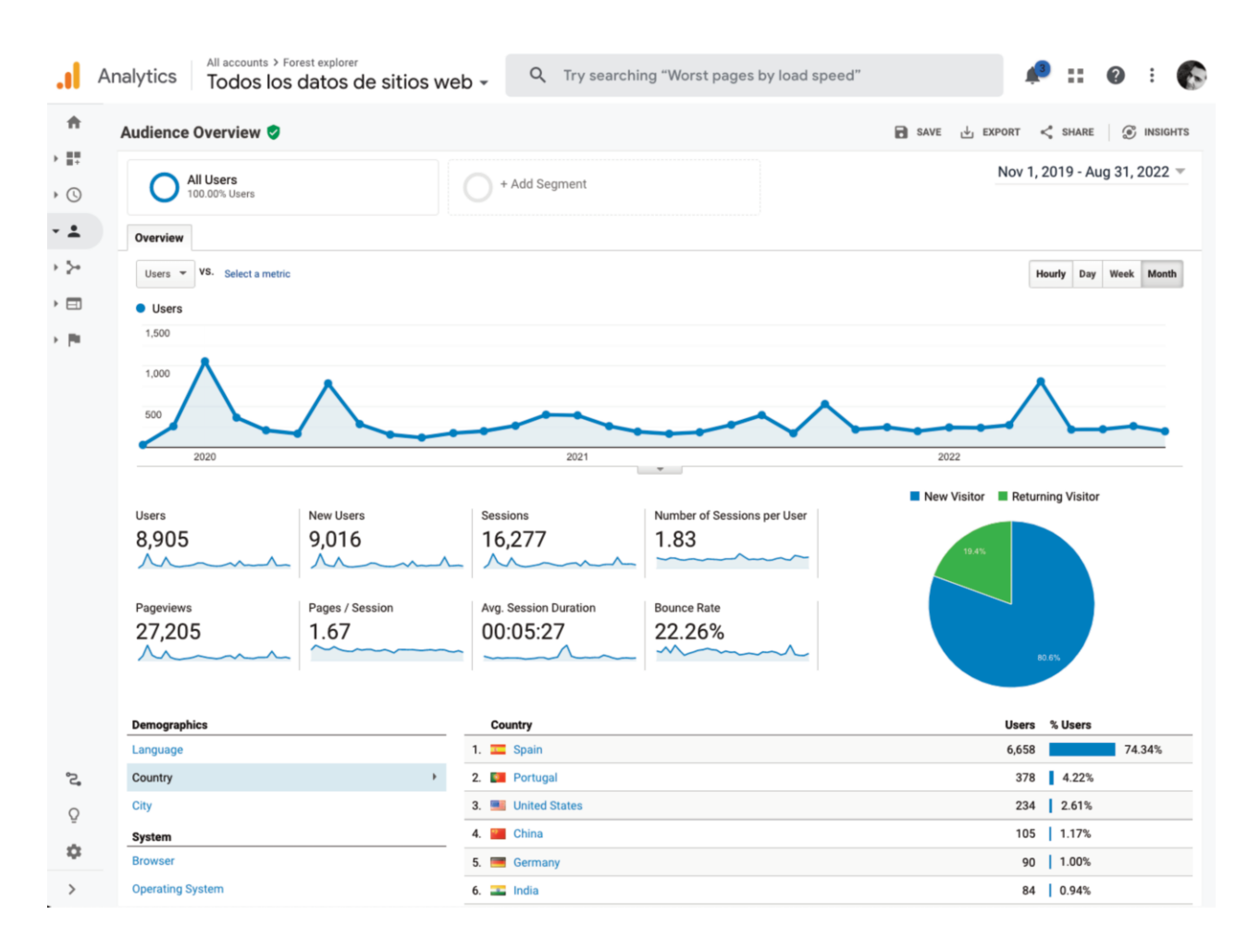

Figura 3. Resumen de la audiencia del Explorador Forestal entre noviembre de 2019 y agosto de 2022 según los datos recogidos con Google Analytics. Figure 3. Summary of the uptake data of Forest Explorer between November 2019 and August 2022, data taken with Google Analytics.

# **Contribución de los autores**

Guillermo Vega-Gorgojo: Redacción – borrador original, Conceptualización, Software.

Cristóbal Ordóñez: Redacción – revisión y edición, Conceptualización, Metodología.

José Miguel Giménez-García: Redacción – revisión y edición, Conceptualización, Curaduría de datos.

Felipe Bravo: Redacción – revisión y edición, Conceptualización, Metodología, Adquisición de fondos.

# **Financiación**

Esta investigación ha sido financiada por los proyectos europeos Cross-Forest (CEF 2017-EU-IA-0140) y Virtualization of Forest Studies (Erasmus + 2020-1-ES01-KA226-HE-095836), así como por el proyecto nacional LOD.For.Trees: Forestry Linked Open Data and Applications (TED2021-130667B-I00).

# **Referencias**

- <span id="page-5-1"></span>Berners-Lee, T., Hendler, J., Lassila, O. 2002. The Semantic Web. *Scientific American* 284(5): 34–43.
- <span id="page-5-0"></span>Berners-Lee, T. 2007. Linked Data. [en línea] [Accedido 18-11-2022]. Recuperado de: https://www.w3.org/DesignIssues/LinkedData.html
- <span id="page-5-6"></span>Dadzie, A.-S., Rowe, M. 2011. Approaches to visualising Linked Data: A survey. *Semantic Web* 2(2): 89–124.
- <span id="page-5-7"></span><span id="page-5-5"></span>Dadzie, A.-S., Pietriga, E. 2017. Visualisation of linked data – reprise. *Semantic Web* 8(1): 1–21.
- Harris, S., Seaborne, A. 2013. *SPARQL 1.1 Query Language (W3C Recommendation)*. World Wide Web Consortium (W3C), MIT/CSAIL, Estados Unidos; ERCIM, Francia; Keio, Japón; Beihang, China. Disponible en: https://www.w3.org/TR/sparql11-query/
- <span id="page-5-4"></span><span id="page-5-2"></span>Klímek, J., Škoda, P., Nečaský, M. 2019. Survey of tools for Linked Data consumption. *Semantic Web* 10(4): 665–720.
- Pretzsch, H. 2009. *Forest dynamics, growth and yield*. Springer, Cham, Suiza.
- <span id="page-5-3"></span>Vega-Gorgojo, G., Giménez-García, J.M., Ordóñez, C., Bravo, F., 2022. Pioneering easy-to-use forestry data with Forest Explorer. *Semantic Web* 13(2): 147-162.